# **会議室から Microsoft Teams会議に 参加するには? - テレビ会議専用機とMicrosoft Teamsは接続できる?**

**- Teams Roomsってどんなもの?**

**- VTV ジャパン株式会社 -**

Copyright © 2022 VTV Japan, Inc.

### はじめに

急激なテレワーク環境への移行が進むなか、手軽に利用できるビデオコミュニケーションの基盤として多くの企業で利用されてい るMicrosoft Teams。

以前テレビ会議専用機を活用していた企業からは、従来のグループ会議にテレビ会議専用機とMicrosoft Teamsをうまく連携させ ながら活用したいという要望が数多く寄せられています。

本資料は、**Microsoft Teamsとテレビ会議専用機を接続するための方法**や、**運用のなかで注意すべきこと**など、**実際のコミュニ ケーション基盤整備に向けた方法**について紹介します。

\*本資料はVTVジャパンのWebサイトに掲載されたコンテンツ「Microsoft Teamsとテレビ会議専用機連携」(全6回)を加筆・再編したものです。

#### **原文はこちら**

- 第1回:テレビ会議専用機とMicrosoft Teams[、いったい何が違うの?](https://www.vtv.co.jp/intro/ms-teams/video-interop-01.html)
- 第2回:テレビ会議専用機とMicrosoft Teams[、連携に向けた方策と](https://www.vtv.co.jp/intro/ms-teams/video-interop-02.html)4つの課題とは?
- 第3回:チャットやWeb会議、何を使っている? [テレワーク時代のコミュニケーション基盤トレンド](https://www.vtv.co.jp/intro/ms-teams/video-interop-03.html)
- 第4回:パートナー(CSP)選びが重要に! [移行プロジェクトで見えてきた](https://www.vtv.co.jp/intro/ms-teams/video-interop-04.html)Microsoft Office 365にまつわる活用Tips
- 第5回[:すでに設置済みのテレビ会議専用機、どう使えばいいの!?高品質なテレビ会議専用機を](https://www.vtv.co.jp/intro/ms-teams/video-interop-05.html)Microsoft Teamsミーティングに生かすワザ
- 第6回:[Microsoft Teams Rooms](https://www.vtv.co.jp/intro/ms-teams/video-interop-06.html)って一体何? Microsoft Teams専用デバイスのススメ

## 目次

#### **第1章 テレビ会議専用機とMicrosoft Teams、何が違うの?**

[コロナ禍以前のビデオコミュニケーション](#page-3-0) / [テレワーク環境への急激な移行で最良な選択肢だった](#page-4-0)Microsoft Teams / [緊急事態宣言解除後に寄せられた連携ニーズ](#page-5-0) / テレビ会議専用機とMicrosoft Teams[、そもそも何が違うのか?](#page-6-0) / [テレビ会議専用機の仕組み①](#page-7-0) / [テレビ会議専用機の仕組み②](#page-8-0) / Web[会議の仕組み](#page-9-0)

#### **第2章 テレビ会議専用機とMicrosoft Teams、連携に向けた方策と4つの課題**

Microsoft Teams[の世界にテレビ会議専用機を組み込むには?](#page-10-0) / 1. Microsoft Teams[ゲートウェイソリューションを活用](#page-11-0) /

2.Microsoft Teams[の通信プロトコルを純粋に兼ね備えたテレビ会議専用機\(](#page-12-0)Teams Rooms)に切り替える /

3.OutlookスケジュールやMicrosoft Teams[画面から専用機を呼び出す](#page-13-0) / Microsoft Teams[とテレビ会議専用機を接続する際の課題とは?](#page-14-0)

#### **第3章 すでに設置済みの高品質なテレビ会議専用機をMicrosoft Teamsミーティングに生かすワザ**

[テレビ会議専用機を有効活用するゲートウェイソリューションとは?](#page-17-0) / CVI[の構成イメージと接続手順](#page-18-0) / [認定パートナーが提供する](#page-19-0)CVIの相違点 / [構成に影響するライセンス](#page-20-0) / [社外へアクセスするために必要な](#page-21-0)NAT/FW越え / Microsoft 365[の管理者権限による](#page-22-0)Microsoft Teamsへの設定が不可欠 Teams[会議への参加におけるポイント](#page-23-0)

#### **第4章 Microsoft Teams Roomsって一体何? Microsoft Teams専用デバイスのススメ**

[Microsoft Teams Rooms](#page-24-0)って何? / [Microsoft Teams Rooms](#page-25-0)の特長 / 契約済みのMicrosoft 365[で使えるの?気になるライセンス](#page-26-0) / [主な構成と接続方法](#page-27-0) / 大会議室の[Teams Rooms](#page-28-0)構成例 / 中会議室の[Teams Rooms](#page-30-0)構成例 / Microsoft Teams Rooms[を提供するベンダーによる違い](#page-32-0) / [Microsoft Teams Rooms](#page-33-0)導入時に注意すること Microsoft Teams Rooms[の導入をご検討のお客様へ](#page-35-0)

<span id="page-3-0"></span>コロナ禍以前のビデオコミュニケーション

新型コロナウイルス感染症 (COVID-19) が世界的に広がる以前、企業内で行 われていたビジュアルコミュニケーションは、高品質な音声と映像を提供する **テレビ会議専用機**を利用したものがその中心にあり、**会議室に複数人が集まっ て多拠点間をつなぐグループ会議**用途として主に活用されていました。

特に意思決定など役職者が参加する重要な会議の場合はその品質が問われる ケースが多いため、会議室に設置されたモニターを利用してリモコンやタブ レットで簡単に操作できるテレビ会議専用機が広く利用されていたのです。

一方で、担当者同士の打ち合わせなどは、手軽に利用できるPCを利用した **Web会議システム**が活用されていました。自席に居ながらビジュアルな会議 が実施できるため、会議室に設置された**テレビ会議専用機とPCにインストー ルされたWeb会議を連携させてミーティングを行う**といった使い方も広がっ ており、双方が融合したソリューションも数多く登場していました。

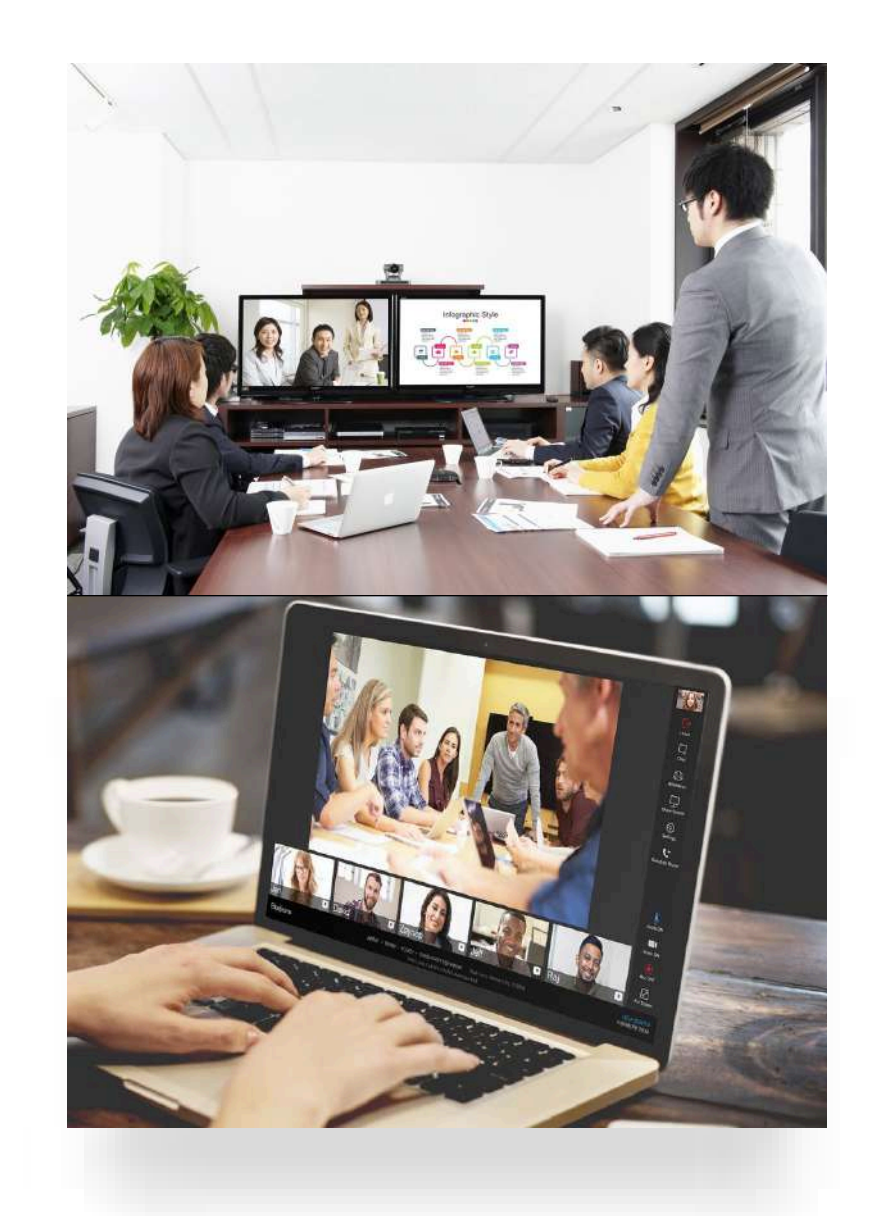

<span id="page-4-0"></span>テレワーク環境への急激な移行で最良な選択肢だった Microsoft Teams

COVID-19が世界的に蔓延した影響から、2020年4月には東京を含めた一部の 地域で緊急事態宣言が発令され、その後は全国に拡大される事態に。

企業では従業員の出社を控える動きが進んだことで、事業継続のためにテレ ワーク環境への移行を急激に進めざるを得ないなど、ビジネス環境が大きく様 変わりすることになったのはご存じの通りです。

そんな環境のなかで、コミュニケーションツールとして多くの企業で採用され たのが**Microsoft Teams**です。

Microsoft Teamsは、Microsoftが提供しているMicrosoft Office製品に関する サブスクリプションサービスであるMicrosoft 365(旧Office 365)に含まれる もので、**音声と映像を使ったWeb会議機能**はもちろん、**チャットやスケ ジュール管理**など、**チーム内での活動に必要なさまざまな機能**が実装されてい ます。

Microsoft Teamsが多くの企業に受け入れられたのは、すでにMicrosoft 365 を契約している企業が多く、追加投資することなく即座に展開できたことが最 大の理由だと考えられます。

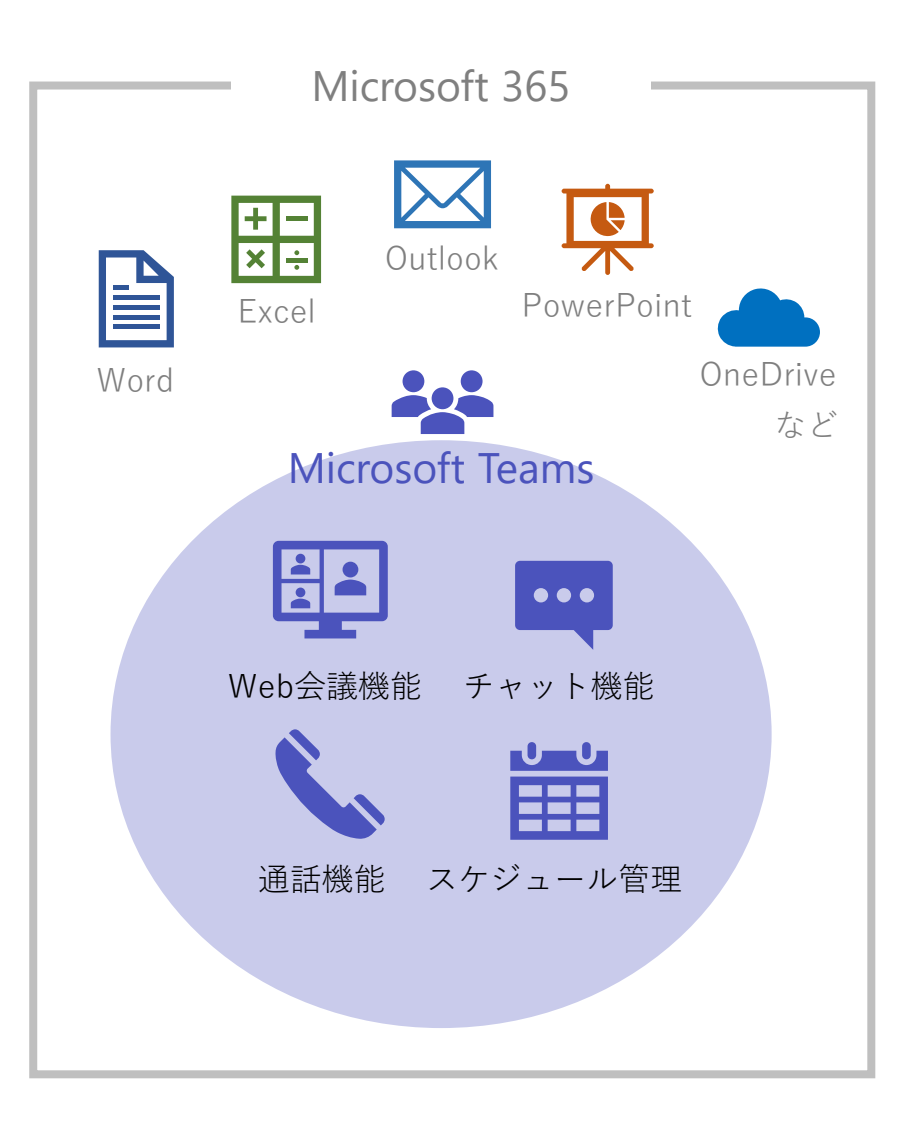

### <span id="page-5-0"></span>緊急事態宣言解除後に寄せられた連携ニーズ

緊急事態宣言解除後はオフィスへ出向く人も増えました。

そこで要望として出てきたのが、**これまでグループ会議で利用してきたテレビ 会議専用機と、テレワーク環境で利用してきたMicrosoft Teamsをうまく連 携させて活用したい**というニーズです。

高品質なテレビ会議専用機を使いながら、多くの人が使い方に慣れてきた Microsoft Teamsもうまく連携させ、ニューノーマル時代の新たなコミュニ ケーション環境を整備したいという声が出てくるのは自然な流れと言えるで しょう。

ただしMicrosoft Teamsの活用は、緊急対応の側面が強く、利用開始までに音 声や映像の品質などを十分に検証した企業は多くないのが実態です。

もちろん、テレビ会議専用機との接続性も考慮したわけではないため、

・**テレビ会議専用機との連携にどの程度費用が掛かるのか**

- **・テレビ会議専用機で行ってきた品質が維持できるのか**
- **・運用管理面で負担はかからないか**

など、具体的にイメージがわいていない方も多いと思います。

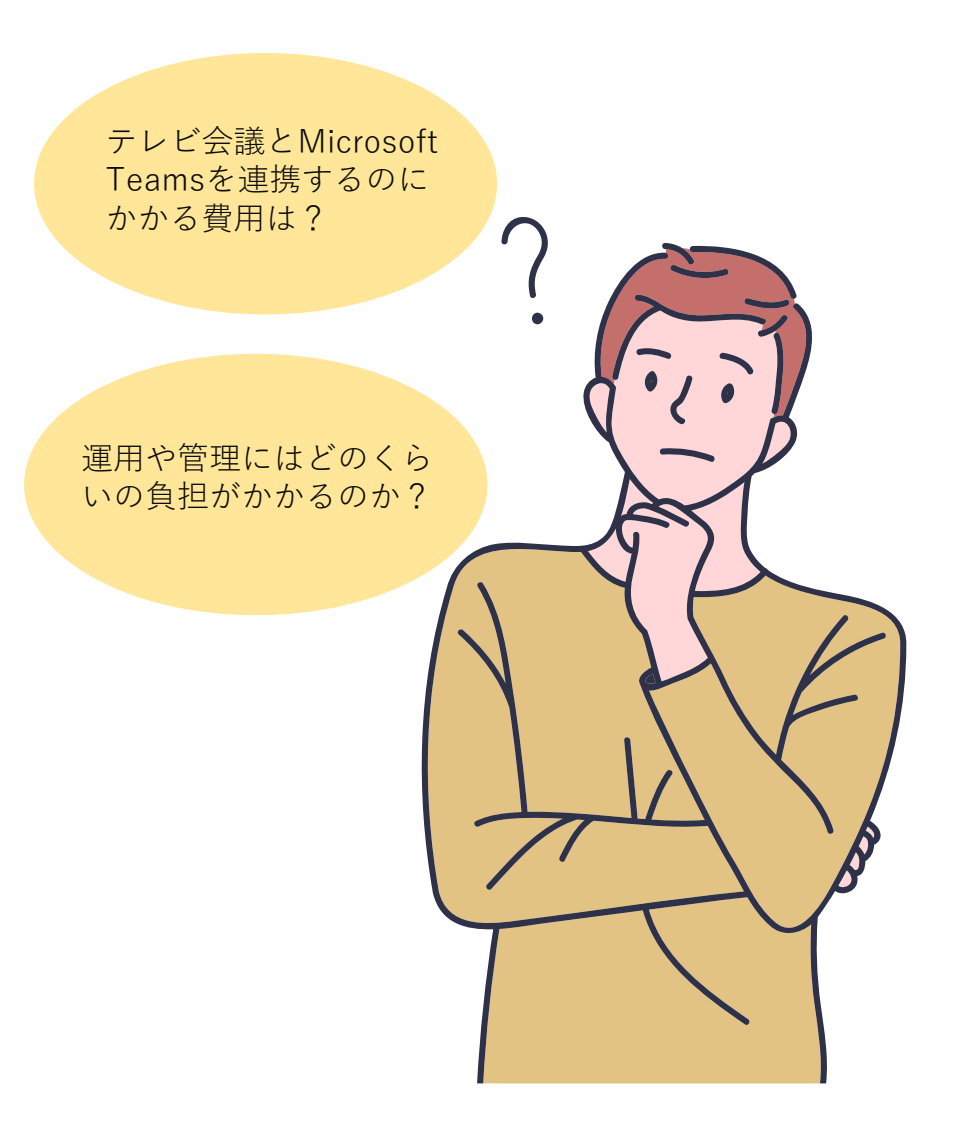

### <span id="page-6-0"></span>テレビ会議専用機とMicrosoft Teams、そもそも何が違うのか?

テレビ会議専用機とMicrosoft Teamsの接続手法を学ぶ前に、従来のテレビ会議専用機によるテレビ会議と、 Microsoft TeamsによるWeb会議の仕組みの違いを理解しておく必要があります。

どちらの方法でも音声と映像を使ったビジュアルコミュニケーションが可能ですが、技術的には大きな相違点があり、 一足飛びに双方を融合させることが可能なわけではありません。

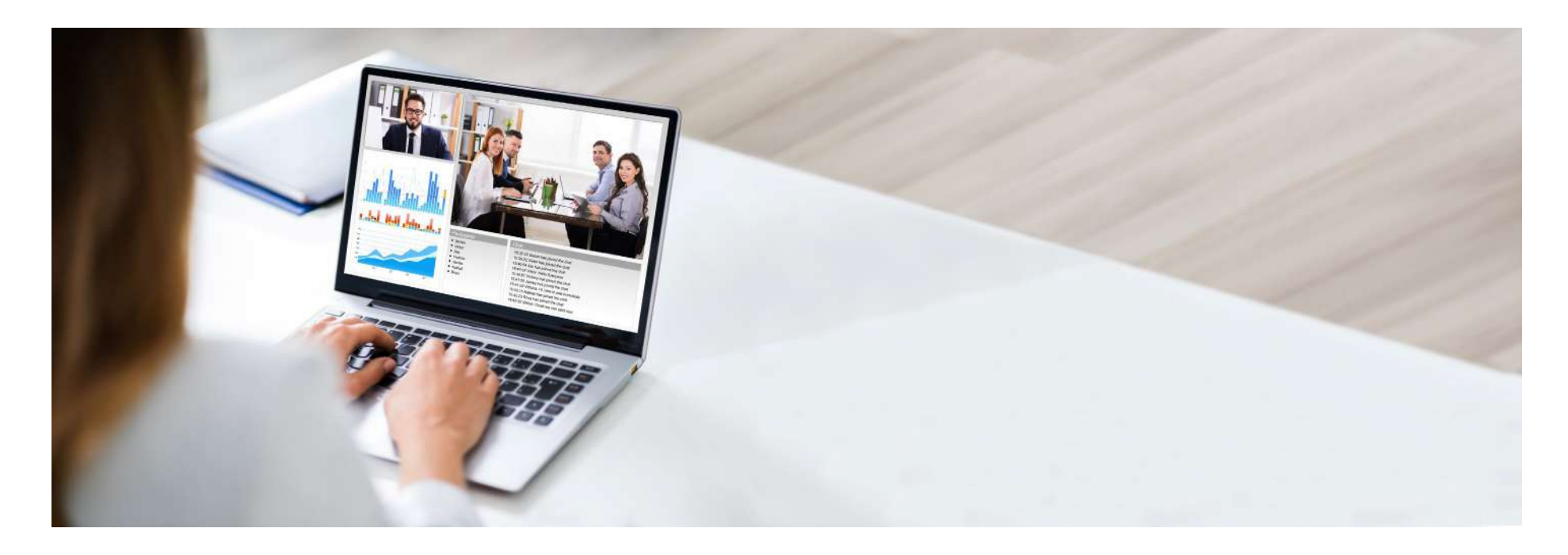

### <span id="page-7-0"></span>テレビ会議専用機の仕組み①

テレビ会議専用機では、**コーデック**と呼ばれる映像や音声を変換するための **ハードウェアを会議室に設置**して、テレビ会議専用機同士が**Point to Point (PtoP)通信**を行うことで音声と映像のやり取りを行います。

このコーデックには、カメラやマイクを個別に接続するものと一体型のものが あります。

複数拠点同士を接続する場合は、**MCU**と呼ばれる**多地点接続装置**にテレビ会 議専用機を接続させることで実現できます。

コーデック内にも複数拠点を同時に接続するためのMCU機能が備わっていま すが、3~5拠点などの制限付きです。

全国に展開する各拠点に設置されたテレビ会議専用機を同時に接続するために は、自社でMCUを所有したり、MCU機能を備えたクラウドサービスを利用し たりする必要があります。

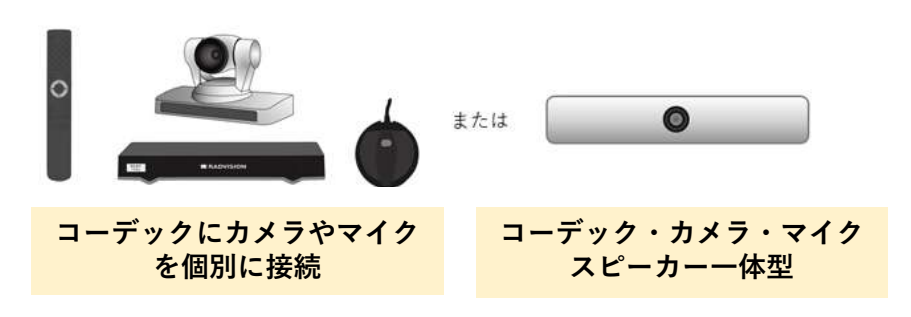

テレビ会議専用機

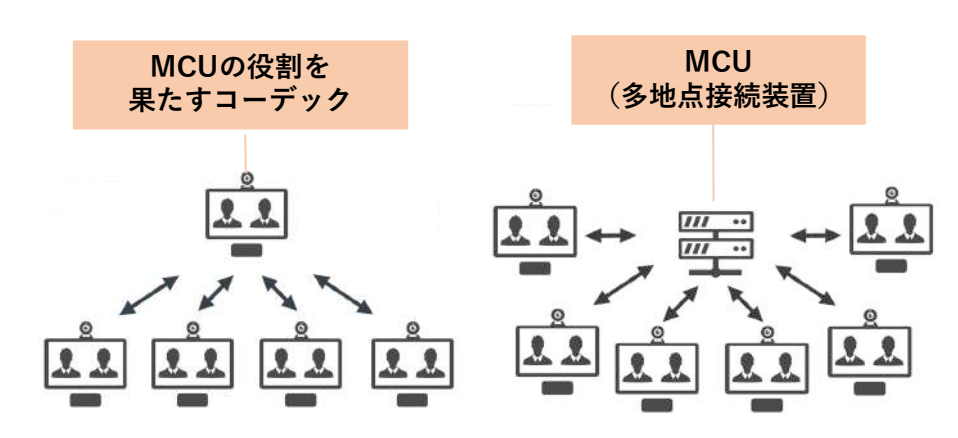

MCUの接続イメージ

### <span id="page-8-0"></span>テレビ会議専用機の仕組み②

テレビ会議専用機の場合、接続手順が国際規格にて決められており、IPネット ワークで利用する場合は1997年にITU-Tで標準化された「**H.323**」と呼ばれる 規格が利用されています。

このH.323では、呼び出すためのシグナリングの手順以外にも、音声や映像の 送受信や音声・映像コーデックについても規定されており、長く利用されてき たことで安定した環境を整備することができます。

この**H.323に準拠していれば、異なるテレビ会議メーカーの製品同士も接続す ることが可能**です。

近年ではIETFが標準化した「SIP」と呼ばれる、インターネットとの親和性が 高い規格を利用するケースも増えています。

なお、テレビ会議専用機ではアナログ映像をデジタル化するための映像圧縮符 号方式として「**H.264**」と呼ばれる規格が採用されているケースが一般的です。

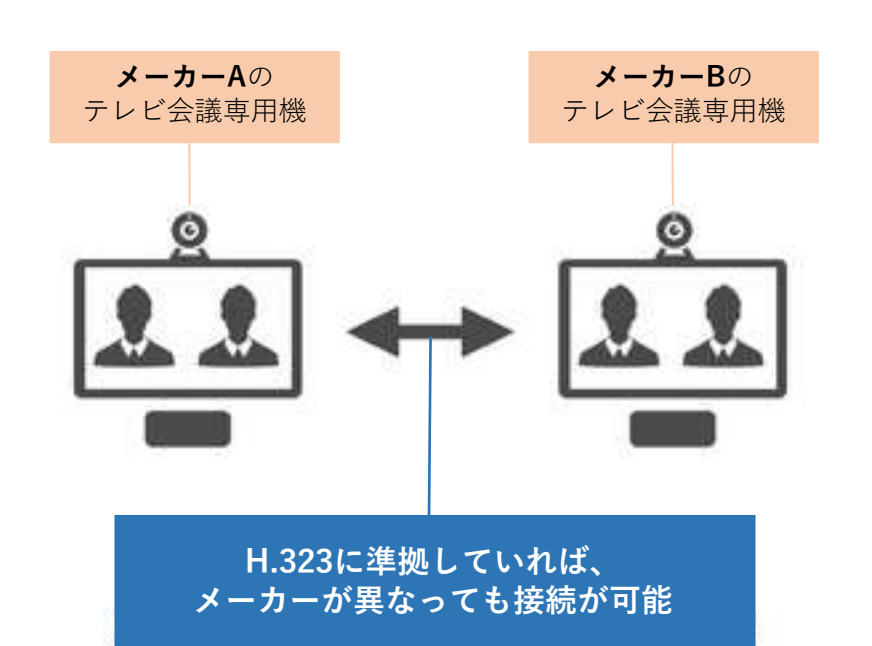

### <span id="page-9-0"></span>Web会議の仕組み

Microsoft Teamsを含むWeb会議は、PCにインストールされたソフトウェア、 もしくはWebブラウザがコーデックの機能を果たすもので、**MCU的な役割を 果たすサーバーに対して各PCが通信を行います**。テレビ会議専用機同士が接 続するPtoP通信とは異なり、**クライアントとなるPCはサーバーとだけ通信を 行う**形で接続を確立します。

つまり、最初にサーバーに対してログインを行うことで接続が開始される、**ク ライアントサーバー方式の通信**となります。基本的には1対1であってもサー バーが集中的に制御することになるため、自社で立てた管理サーバー、もしく はサービス提供事業者が設置したサーバーへアクセスすることで通信が確立し ます。

Web会議の場合、提供しているソリューションごとに独自の仕様となっている ことが多く、**異なるメーカー間の互換性はありません**。

ただし、テレビ会議専用機との接続が可能なソリューションは存在しており、 「**ゲートウェイ」**を用意することで、**テレビ会議専用機とWeb会議の相互接 続が可能になります**。

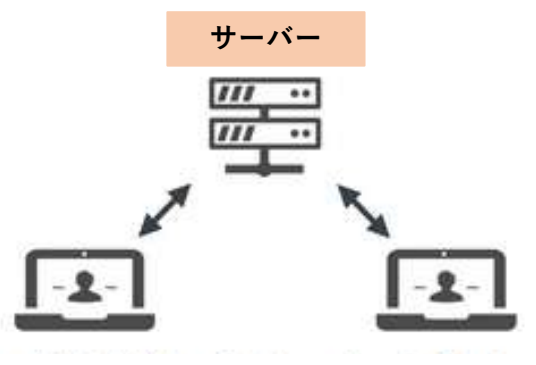

2地点接続でもサーバーを経由

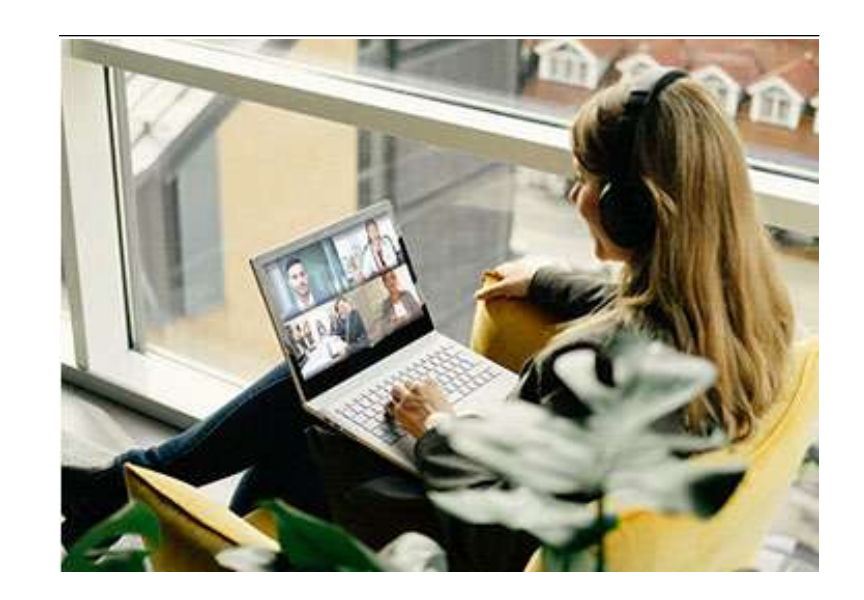

<span id="page-10-0"></span>Microsoft Teamsの世界にテレビ会議専用機を組み込むには?

テレビ会議専用機とMicrosoft Teamsには、**標準的な国際規格が用いられているか否か**という大きな違いがあることが お分かりいただけたでしょうか。この2つをうまく連携させたいという声が多く寄せられているわけですが、まずは仕 組みの違いを理解しておくことが大切です。

続いては、そんな**Microsoft Teamsの世界にどうテレビ会議専用機を組み込んでいけばいいのか**、3つの方策について 説明します。連携という意味では、大きく3つの方法が考えられます。

- **1.Microsoft Teams[ゲートウェイソリューションを活用](#page-11-0)**
- **2.Microsoft Teams[の通信プロトコルを純粋に兼ね備えたテレビ会議専用機に切り替える](#page-12-0)**
- **3.OutlookスケジュールやMicrosoft Teams[画面から専用機を呼び出す](#page-13-0)**

<span id="page-11-0"></span>1.Microsoft Teamsゲートウェイソリューションを活用

Microsoft Teamsにテレビ会議専用機からアクセスするためには、**テレビ会議 クラウドサービスのゲートウェイソリューション**を利用する方法が有効です。 Microsoftでは、**CVI(Microsoft Cloud Video Interop)**と呼ばれる同社が認 定するサードパーティソリューションを用意しており、この認定を受けたパー トナー側でMicrosoft Teamsとの相互運用性を実現するためのゲートウェイソ リューションを提供しています。2024年2月時点では、Pexip、Cisco、HP、 Poly、BlueJeansの5社が認定されています。

\*2024年2月現在、PolyとBlueJeansのCVIサービスは新規顧客の追加を取りやめ、メンテナンス専用モードになり ました。

各社が用意しているのは、**Microsoft Teamsに接続するためのゲートウェイ 機能**であり、テレビ会議専用機からこのゲートウェイにアクセスし、会議主催 者が指定する会議IDを入力することで、Microsoft Teamsにて設定された会議 室に入ることが可能です。**この5社のソリューションを使えば、たとえ自社の テレビ会議専用機がAvaya製品やLifesize製品であってもアクセス可能**となる ため、**既存の資産を有効活用することが可能**です。

これらゲートウェイソリューションを利用するには、サービスごとに用意され たライセンス料を支払う必要があります。

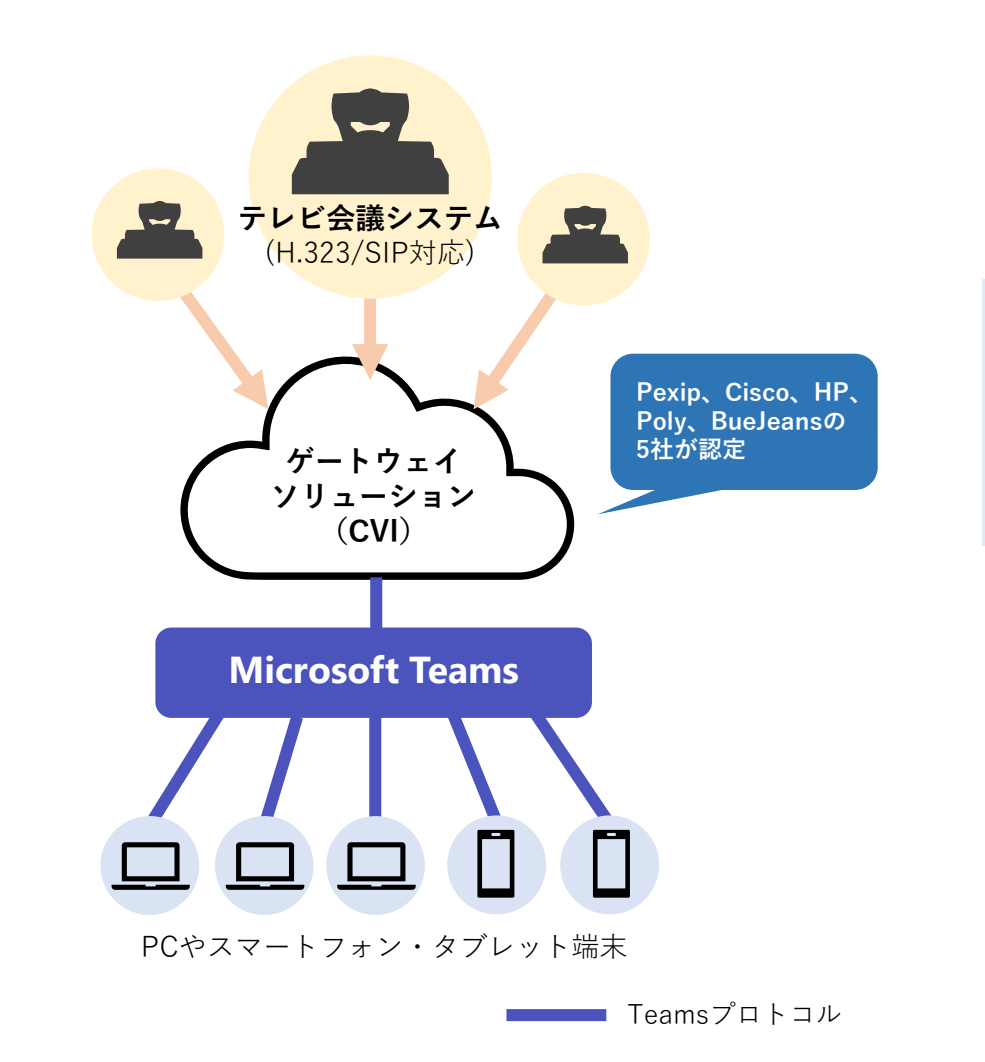

テレビ会議専用機と

 $4$   $\frac{1}{2}$ <br> $\frac{1}{2}$ <br> $\frac{1}{2}$ 

つい あいしゃ こうしゃ

、連携に向けた方策と

<span id="page-12-0"></span>2.Microsoft Teamsの通信プロトコルを純粋に兼ね備え たテレビ会議専用機(Teams Rooms)に切り替える

次に紹介するのは、**新たにMicrosoft Teamsの通信プロトコルに対応したテレビ会 議専用機に切り替える方法**です。この方法は、既存のテレビ会議専用機を置き換える [形になるため、これまで利用していた専用機を利用したい場合は、「1.](#page-11-0)Microsoft Teams[ゲートウェイソリューションを活用](#page-11-0)」を参照ください。

Polyをはじめ、YealinkやCrestron、Logitech、Lenovo、HPなどのメーカーが Microsoft Teams対応のテレビ会議専用機として「**Teams Rooms**」を提供していま す。

テレビ会議専用機のような構造になっているものの、実際には**Windows/Androidの OSが搭載されたデバイス**となっています。

なお、Teams Roomsを利用するには**Rooms専用のライセンスが必要**です。

Teams Roomsを利用することで、テレワーク環境で慣れたMicrosoft Teamsと、こ れまで利用してきたテレビ会議専用機の使い勝手を共存させることができるようにな ります。

専用機を切り替える初期コストや新たなライセンスが別途発生しますが、Microsoft Teamsを中心としたビデオコミュニケーション環境が整備できる方法の1つです。

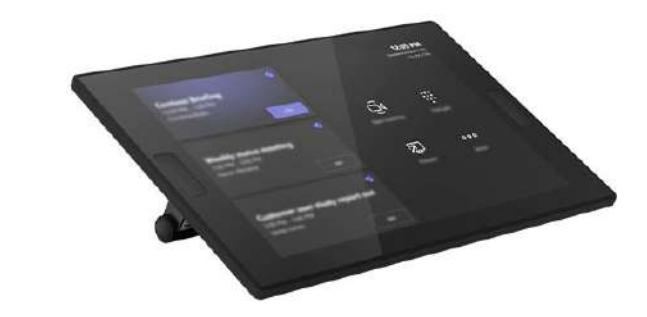

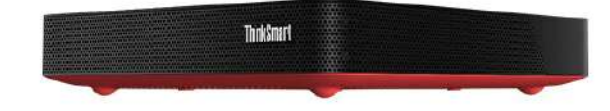

Lenovo(レノボ):ThinkSmart Core + Controller

テレビ会議専用機と

Teams

4つい あいしゃ こうしゃ

、連携に向けた方策と

課題<br>連携に向けた方策と<br>連携に向けた方策と

<span id="page-13-0"></span>3.OutlookスケジュールやMicrosoft Teams画面から 専用機を呼び出す

3つめの方法は、**インターフェース部分をインテグレーションする**ことで、 **OutlookスケジュールやMicrosoft Teams画面からテレビ会議専用機を呼び出 す**ものです。

多くのテレビ会議メーカーがMicrosoft Teamsとの連携でこの方法を挙げてい ますが、実際にはインターフェース部分がMicrosoft Teams画面を利用してい るだけなのです。

例えばLifesizeの場合、Microsoft Teams上に表示されたLifesizeのアイコンを クリックすると、Lifesize Cloudが立ち上がるという動きになります。社内に Lifesizeのテレビ会議専用機があれば、Lifesize Cloudを経由してグループ会 議を行うことができます。

**Microsoft Teamsから従来のテレビ会議専用機を呼び出すことになるものの、 Microsoft Teamsの環境でビデオコミュニケーションを行うわけではない**こ とを理解しておきましょう。

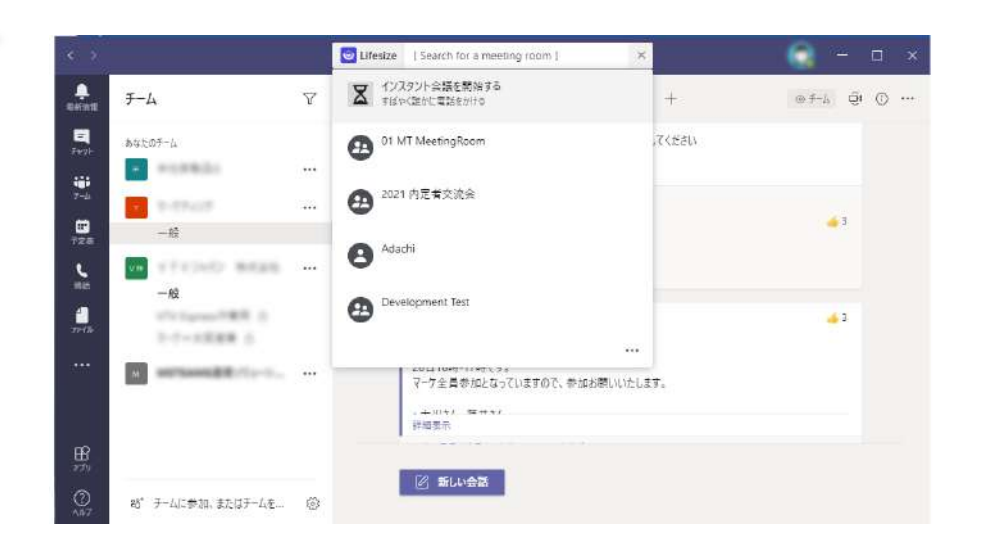

Microsoft Teamsから設置済みのテレビ会議専用機 を呼び出すことができる

テレビ会議専用機と

 $4$   $\frac{1}{2}$ <br> $\frac{1}{2}$ <br> $\frac{1}{2}$ 

つい あいしゃ こうしゃ

、連携に向けた方策と

### <span id="page-14-0"></span>Microsoft Teamsとテレビ会議専用機を接続する際の課題とは?

導入済みのテレビ会議専用機をMicrosoft Teams内で利用するには、ゲートウェイソリューションを使う必要がありま すが、まずは機能面や品質面で**自社の仕様に耐えうるかどうか**をしっかりと判断しておく必要があります。

#### **機能面**

従来テレビ会議専用機で行ってきた会議は、映像と音声のやり取り、資料共有が中心となっており、これらの機能は Microsoft Teamsでも十分に備わっています。Microsoft Teams内で行ってきたチャットなどはテレビ会議専用機では そもそも機能がないため利用できません。

#### **品質面**

音声品質や映像の解像度などが十分満たせているのか、ネットワーク的な遅延が発生しないかといった基本的なクオリ ティを確認すべきです。ゲートウェイソリューションにはお試しが可能なサービスもあるため、実際の環境でテストを することをお勧めします。

機能面と品質面が問題ないことが確認できれば、いよいよ連携に向けて具体的な課題がクリアできるかどうかを考えて いきます。ここでは、**「コスト」「ネットワーク」「設定」「運用」**の4つの課題が具体的に考えられます。

テレビ会議専用機と

 $4$   $\frac{1}{2}$ <br> $\frac{1}{2}$ <br> $\frac{1}{2}$ 

つい あいしゃ こうしゃ

、連携に向けた方策と

#### 【コスト】 新たなライセンス費用の追加を検討すべし

既存のテレビ会議専用機を活かすゲートウェイソリュー ションを利用する場合、この**ゲートウェイ接続に必要なラ イセンスが別途必要**になります。同時コール数と接続デバ イスごとに発生するライセンス体系が存在していますが、 **同時コール数ごとのライセンスで年間数十万円**、**接続デバ イスごとのライセンスでも10万円を超える年間ライセンス** が必要です。

テレビ会議専用機の設置された拠点数が多い場合は、どう してもある程度の費用が発生します。

どのようなライセンスが運用に適しているのかなど、費用 対効果や運用方法を十分に検討したうえで、ゲートウェイ ソリューションを利用するかどうか判断しましょう。

#### 【ネットワーク】 インターネットに抜ける環境が必要

Microsoft Teamsゲートウェイソリューションを利用する には、必ずテレビ会議専用機からインターネットを経由し て接続します。そのため、**インターネットへ抜ける環境を 別途用意**しなければなりません。

以前から社外とテレビ会議専用機を使って会議を行ってい る企業であれば、おそらくインターネットに直接抜ける環 境が用意されているはずで、ネットワークの再設計は不要 な場合もあります。事前にしっかりと検証し、**ゲートウェ イソリューションが用意するアドレスに接続できるか**どう か確認しておきましょう。

なお、**オンプレミス環境でゲートウェイソリューションを 活用できるサービスもある**ため、オンプレミスでの環境づ くりも選択肢の1つとして考えておきたいところです。

H.323/SIP接続の特長上、NAT/Firewall越えができない場 合もあるのでその対応についても検討が必要です。

テレビ会議専用機と

 $4$   $\frac{1}{2}$ <br> $\frac{1}{2}$ <br> $\frac{1}{2}$ 

つい あいしゃ こうしゃ

、連携に向けた方策と

#### 【設定】 Microsoft 365の全体管理者権限が必要

ゲートウェイソリューションを利用するためには、**全体管 理者(グローバル管理者)権限による登録**が必要です。 **PowerShell(コマンドライン)やMicrosoft Teamsの設 定**も実施する必要がありますが、**高度な専門スキルはいり ません**。

Microsoft365の構築を外部に委託している企業が少なくな いですが、実は、**運用手順書などが準備されていれば社内 の管理者でも実施できる**作業です。

#### 【運用】 運用設計が鍵を握る

ある程度ユーザーが自由に使える環境にしてしまうと、同 時コール数を超える規模で会議予約が行われてしまった場 合、ライセンス違反となり、追加費用が発生してしまう ケースもあります。

- **・社内だけで利用するのか**
- **・社外にも公開していくのか**
- **・同時コール数の管理は誰が行うのか**

といった**運用ルール**が必要になります。導入前に十分に検 討しておくことが重要です。

企業ごとに運用や必要なライセンス数は異なるので、 Microsoft Teams連携についてお困りの点がありましたら お気軽にご相談ください。

#### <span id="page-17-0"></span>テレビ会議専用機を有効活用するゲートウェイソリュー ションとは?

[前項](#page-11-0)でも紹介しましたが、Microsoft Teamsとテレビ会議専用機を接続する方 法の1つに、**Microsoft Teamsのゲートウェイソリューション**があります。

3章では、このゲートウェイソリューションについて詳しく見ていきましょう。

Microsoftでは、**CVI(Cloud Video Interop)**と呼ばれる認定サードパーティ によるゲートウェイソリューションを用意しており、この認定を受けたパート ナー\*側でMicrosoft Teamsとの相互運用性を実現するためのゲートウェイ機 能を提供しています。

\*2024年2月時点でPexip、Cisco、HP、Poly、BlueJeansの5社が認定パートナーです。

それぞれの認定パートナーが提供するゲートウェイ機能を活用し、導入済みの テレビ会議専用機から**特定のURI(URL+URN)**にアクセスし、サービスごと に振り出される会議IDを入力することで、Microsoft Teamsで開催する会議に 参加可能です。一部の古い機種は搭載しているプロトコルの非互換により資料 共有の送受信に不具合が発生することもありますが、**たとえ異なるメーカーの テレビ会議専用機が混在している場合でも、それぞれの認定ソリューションに 接続することができます**。

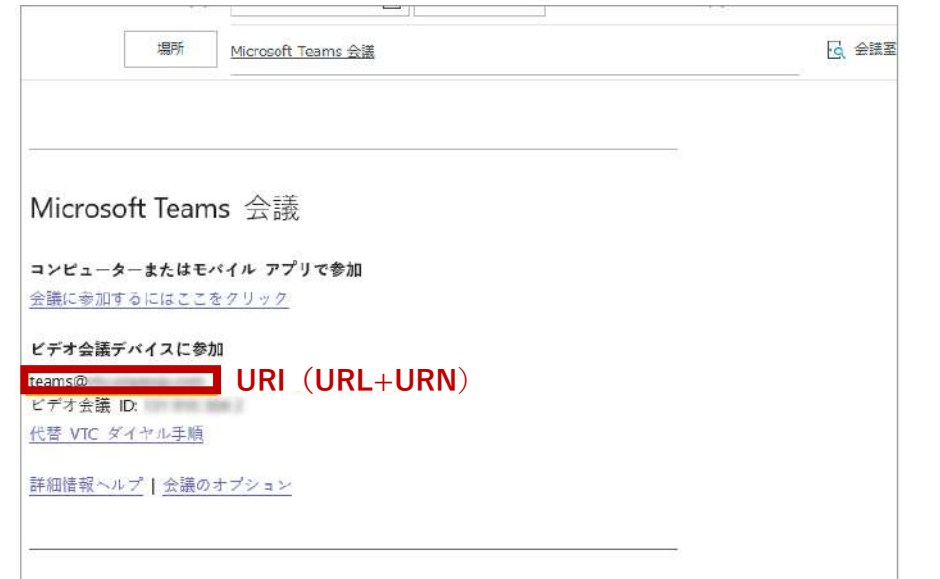

エネルギー エンジン (の) (の) にっぽん

ミーティングに生かすワザ

しゃ しゅうしゅう しゅうしょう しゅうしょう

Microsoft Teams

### <span id="page-18-0"></span>CVIの構成イメージと接続手順

**CVIを活用するメリット**は、**これまで使ってきたテレビ会議専用機の使い勝手 のまま、Microsoft Teamsにアクセスできる**ことです。

複数人が集まる会議室でそれぞれPCを持ち込まずとも、グループ会議に適し た**テレビ会議専用機がそのまま有効活用**できます。

既設のテレビ会議専用機をMicrosoft Teamsへ接続するには、インターネット に接続し、CVIにアクセスします。CVI側でH.323やSIPプロトコルをMicrosoft Teamsプロトコルに変換することで、Microsoft Teamsのテナントへアクセス できます。

接続手順としては、Microsoft 365に対してCVIと接続する設定を行い、同期を 実施します。

会議を行う際には、Microsoft Teamsにて新たな会議が設定された段階で、 Microsoft Exchangeのスケジュール情報をベースに、自社が契約している Outlook、またはMicrosoft Teamsから新たな会議を作成すると、スケジュー ルの詳細にURIや会議IDなどCVI情報が表示されます。

そのCVI情報をテレビ会議専用機で入力することで、Microsoft Teamsで設定 した会議にテレビ会議専用機からアクセスできるようになります。

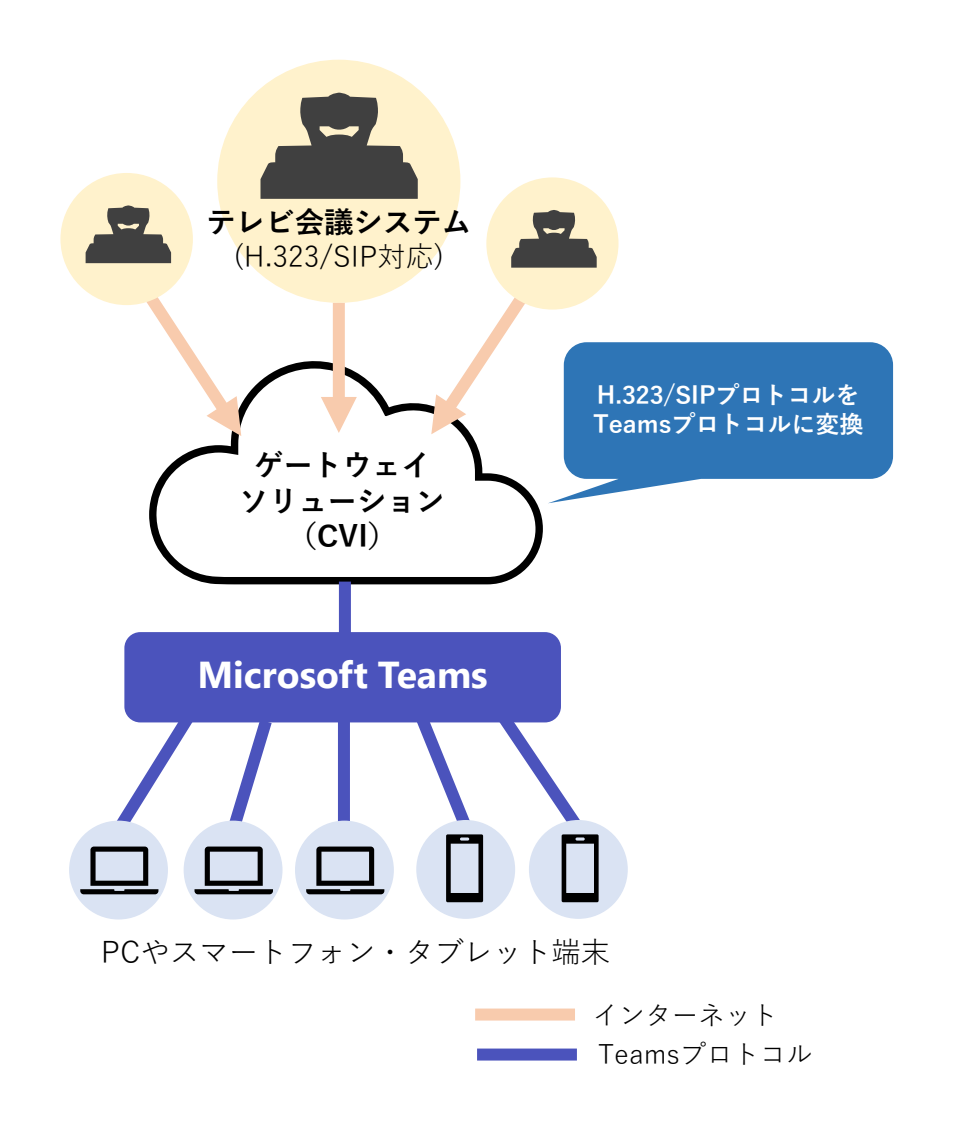

エネルギー エンジン (の) (の) にっぽん

ミーティングに生かすワザ

しゃ しゅうしゅう しゅうしょう しゅうしょう

Microsoft Teams

#### <span id="page-19-0"></span>認定パートナーが提供するCVIの相違点

実際の構成がイメージできたところで、CVIを利用する際のポイントについて見ていきましょう。

CVIは、各社とも**Microsoft Azure上にて環境構築を行っており**、**Microsoftが提供するAPI\*の仕様に則って各認定 パートナーが独自に作り込みを行っています**。会議参加のための仕組みは基本的に各社同様のフローとなっています。 画面レイアウトなどサービスごとに多少の違いはあるものの、どのCVIであっても、既存のテレビ会議専用機を連携す る環境にできます。

\*API(Application Programming Interface)…ソフトウェアやアプリケーションなどの一部を外部に向けて公開することにより、第三者が開発し たソフトウェアと機能を共有できるようにしてくれるもの

CVIを提供する認定パートナーとテレビ会議専用機の提供ベンダーが同一の場合、特別なメリットが得られるのでしょ うか。CVIとテレビ会議専用機双方を提供しているのは、現時点でPolyおよびCiscoの2社です。**CiscoであればWebex にレジスト(登録)したテレビ会議専用機、Polyであれば特定のオンプレミス製品と連携させる**といった、ベンダー を統一する特定の条件を満たした場合のみ、それぞれメリットが得られる部分も出てきます。

一方、テレビ会議専用機を持たない**Pexip**や**BlueJeans**は**、他ベンダーであってもあらゆる製品の接続互換を重視して 開発されている**ので、さまざまなベンダーの製品を保有している企業におすすめのサービスです。

<span id="page-20-0"></span>構成に影響するライセンス

CVIに関するライセンスについては、**テレビ会議専用機をMicrosoft Teamsへ 参加させるための同時接続数ライセンス**と、**指定したテレビ会議専用機だけを Microsoft Teamsへ参加できるようにするライセンス**の2つに分類できます。

ライセンスについては、契約最小数が決まっていたり、1ライセンスあたり年 間10~60万円ほどが発生することになるため、あらかじめ運用方法を決めて おくほうがいいでしょう。

また、**テレビ会議専用機の接続状況を適切に管理できる環境づくりも意識すべ き**です。**接続数を意識せずに現場に接続許可を与えてしまうと、月ごとにライ センス超過分の支払いを要求される可能性も**出てきてしまいます。

接続できる専用機はどれなのか、同時接続の上限を超えていないかどうかを チェックできるような管理方法を検討したいところです。

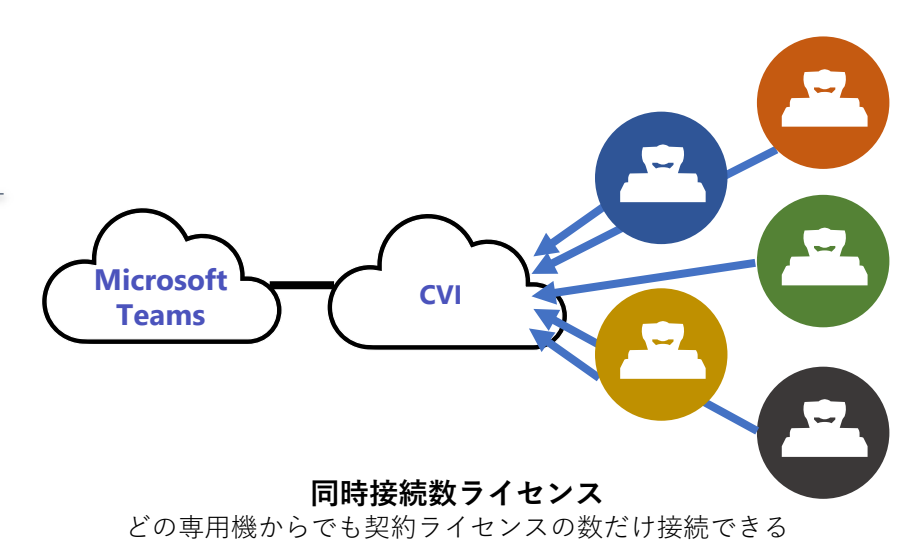

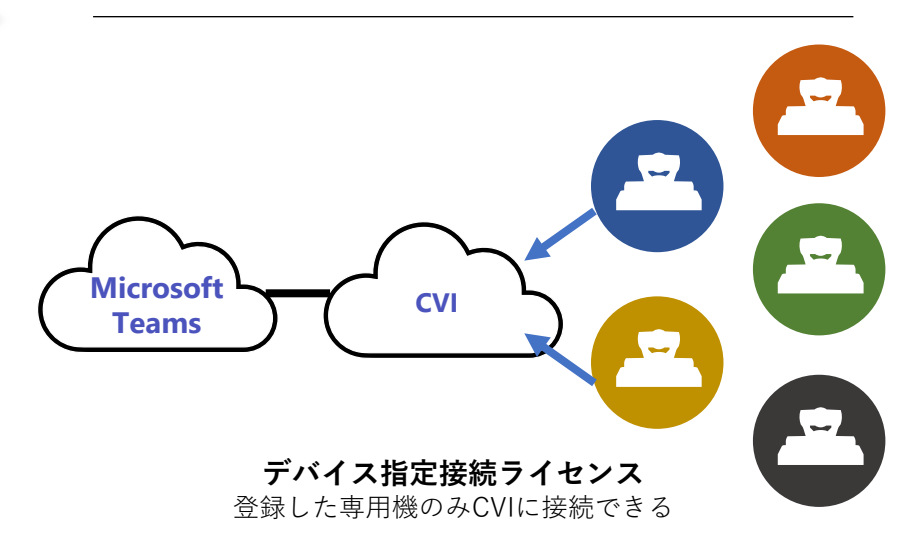

### <span id="page-21-0"></span>社外へアクセスするために必要なNAT/FW越え

もともとテレビ会議専用機によるグループ会議を行ってきた企業では、閉域網で利用しているケースが一般的です。 もちろん、取引先やパートナーなど社外との接続にテレビ会議専用機を利用しているケースもありますが、**閉域網だ けで利用してきた場合は、インターネットを経由してMicrosoft Teamsにアクセスする環境を新たに設置する**必要が あります。その場合、トラバーサルサーバーを個別に設置し、NAT/FW越えが可能な環境を整備することになります。

**自社でトラバーサルサーバーを設置せずにMicrosoft Teamsにアクセスする方法**もあります。それは、**ゲートウェイ ソリューション側で提供しているトラバーサルサーバー機能を活用する**方法です。

具体的には、**Pexipが提供している**「**Pexip Service Enterprise Room Connector for Microsoft**」と呼ばれるサービ スを利用することで、NAT/FW越えが可能になります。

これは、インターネット上で接続に必要な呼制御を行う仕組みであり、テレビ会議専用機をPexipのサービスにレジス トすることで、社内にトラバーサルサーバーを設置しなくてもMicrosoft Teamsにアクセスできます。この場合、テレ ビ会議専用機への呼制御が全てPexipのサービスで実施されるため、個別に導入してきたMCUは不要となります。

<span id="page-22-0"></span>Microsoft 365の管理者権限によるMicrosoft Teamsへの設定が不可欠

CVIを利用するには、サービス契約後に各社のCVIとOffice 365を連携するために**Microsoft Teams側での設定**が必要 になります。Microsoft Teamsの設定には、契約している**WindowsのPowerShellの操作が必須**なので、管理者に対し て設定を依頼する必要があります。

Microsoft 365はWordやExcelなどのOfficeアプリケーションをはじめ、Microsoft Exchangeなどのメールやスケ ジュール、SharePointでのファイル共有、One Driveでのクラウドストレージなど豊富な機能を備えており、従業員が 多い企業では**複数の管理者でMicrosoft 365を運用しているケースも多い**です。

それらの機能を上手に使いこなしながら安全に運用管理するためには、それなりのノウハウが必要になるため、**場合 によってはMicrosoft 365の運用管理を外部に委託しているケース**もあるでしょう。

Microsoft 365全体の管理者に承諾を得たうえで、Microsoft Teamsに対する適切な設定を施していくことが求められ ます。

<span id="page-23-0"></span>Teams会議への参加におけるポイント

テレビ会議専用機からMicrosoft Teamsにアクセスする際には、Team会議に参加するための専用URIが払い出され ます。そしてこのURIにアクセスした後は、払い出された会議IDを入力することでテレビ会議専用機からMicrosoft Teamsの会議に参加することができます。

**事前に払い出される専用URIは契約テナントごとに固定されていますが、会議IDがないとMicrosoft Teamsの会議 には参加できません。**

また、ロビーで待機させることも可能なため、安全性を高めるための運用も十分検討できます。

認証も含めたゲートウェイソリューションへのアクセス方法は、各ゲートウェイソリューションを提供している認 定パートナーがインテグレーションしている部分です。ニーズの変化に応じて、さらなるセキュリティ対策が今後 も実装されてくる可能性は十分に考えらえます。

### <span id="page-24-0"></span>Microsoft Teams Roomsって何?

Microsoft Teamsは、通常PCからMicrosoft Teamsにアクセスして打ち合わせ などのミーティングに利用することが一般的ですが、オフィス内に複数人が集 まり、会議室同士をつないでコミュニケーションを図る際にも利用できます。 その環境づくりに役立つのが、**Microsoft Teamsに特化した専用端末として 提供されているMicrosoft Teams Rooms**です。会議室にMicrosoft Teams Roomsを設置し、サブスクリプションで提供されている専用のライセンスを 契約することで利用できます。

Teams Roomsを会議室に常設しておくことで、会議室に常設したカメラやマ イク、操作用タッチパネルなどを利用して、簡単にTeamsの会議に参加でき るようになります。会議前に慌ててセッティングする必要もありません。

Teams RoomsとMicrosoft Outlookなどのカレンダーアプリを紐づけることで、 カレンダーアプリ上から会議予約もできるようになり、会議参加もボタン一つ で実施できるようになります。

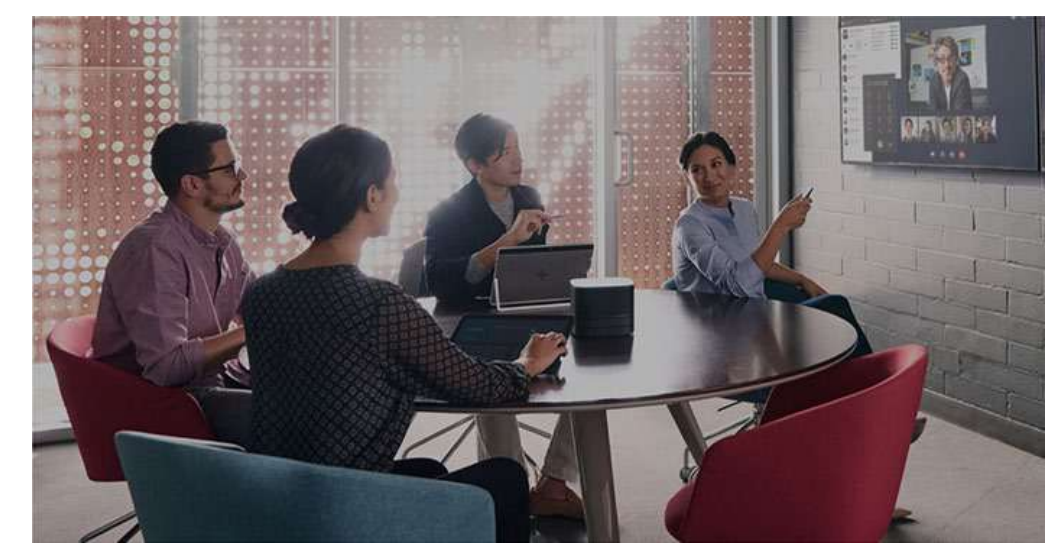

Microsoft Teams Roomsを設置した会議室イメージ

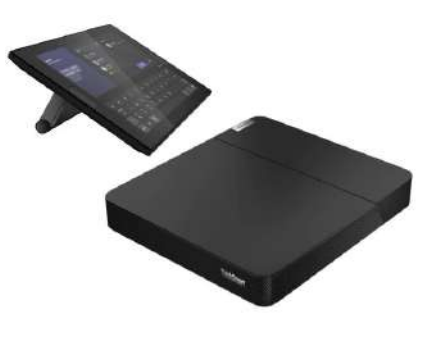

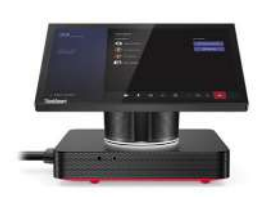

**Microsoft Teams Rooms製品例** 上:Lenovo(レノボ) ThinkSmart Hub 左:Lenovo(レノボ) ThinkSmart Core + Controller Microsoft Teams Rooms

**.** 

バイスのススメ

Microsoft Teams

**・** 

専用デ

#### <span id="page-25-0"></span>Microsoft Teams Roomsの特長

Microsoft Teams Roomsは、Windows版とAndroid版の2種類があります。

**Windows版は、基本的に専用のWindows mini PCが必要**になりますが、**Android版はmini PCが不要なものもあり、 機器構成がシンプル**です。価格も**Windows版よりも安価**なものが多くなっています。

ただし、Android版には資料共有などの機能制限があるものがあります。Windows版には機能制限がないため、これま でPC上で行っていた環境をそのまま会議室でも利用できるというメリットがあります。

なおAndroid版は、Microsoft Teamsだけでなく、Zoomなど別の専用機としても利用できる設計となっていますが、 その都度初期化に近い形で設定し直す必要があるため、ボタン一つで簡単に切り替えるような運用は難しいのが現実 です。

将来的な拡張性はあるものの、実際にはMicrosoft TeamsかZoomのいずれかの専用端末として利用することになりま す。

Windows版はオフィスで一般的に利用されているWindows PCと同様にセキュリティポリシーにのっとった運用が必 要です。

Android版は、独自のOSがあるためMicrosoft Teams Roomsを提供するベンダーが提供する管理ソリューションに 沿った対策が必要となってきます。

<span id="page-26-0"></span>契約済みのMicrosoft 365で使えるの? 気になるライセンス

Microsoft 365のライセンスは、Microsoft Teams Roomsのライセンスとして 利用できません。

Microsoft Teams Roomsを利用するには、**Microsoft Teams Rooms専用の ライセンスが必要**です。具体的には、「**Microsoft Teams Rooms Pro**」 「**Microsoft Teams Rooms Basic**」という2つのライセンスが用意されてい ます。

Microsoft TeamsやOfficeアプリが利用できる通常のMicrosoft 365とは異なり、 会議室利用に特化した専用ライセンスです。

考え方として大きく違うのは、**普段利用しているMicrosoft 365の場合は個人 に紐づいたライセンス**ですが、**Microsoft Teams Rooms ライセンスは、会 議室に設置するデバイス、つまりはMicrosoft Teams Roomsに紐づいたライ センス**となります。

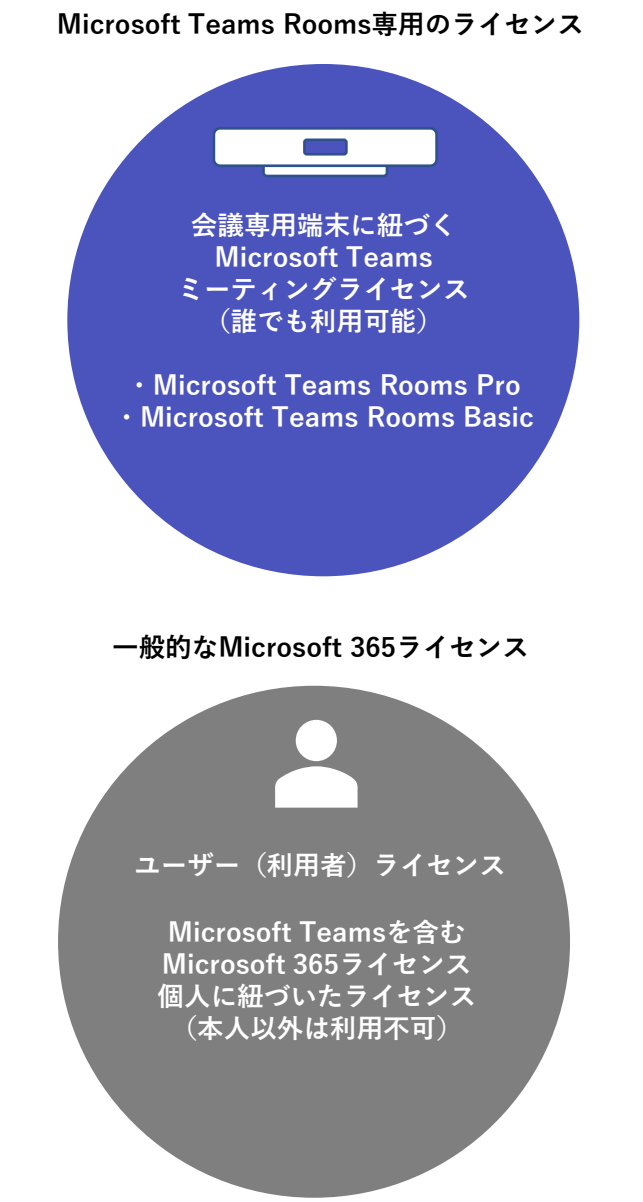

### <span id="page-27-0"></span>主な構成と接続方法

Microsoft Teams Roomsの機器構成は、カメラ、マイク、スピーカーなどが 一体になったバー型のものから、別途mini PCが必要なものまでさまざまです。 USBなどのインターフェースを通じてカメラやマイクなどを拡張することがで き、一般的に操作はすべてコントローラーとなるタブレットで行います。

配線については、Microsoft Teams Roomsをイーサネットで社内ネットワー クに接続し、周辺機器はHDMIやUSBインターフェースにて接続するだけで済 むなど、構成自体は非常にシンプルです。

利用する際には、スケジュール予約(Teams会議)からMicrosoft Teams の アカウントを呼び出すと、Microsoft Teams Roomsに接続されたタブレット 上に会議情報が表示されます。

会議時間になった段階でタブレット上の開始ボタンを押すだけで会議に参加で き、会議室に持ち込んだノートPCをHDMIケーブルで接続するだけで、資料共 有も可能です。

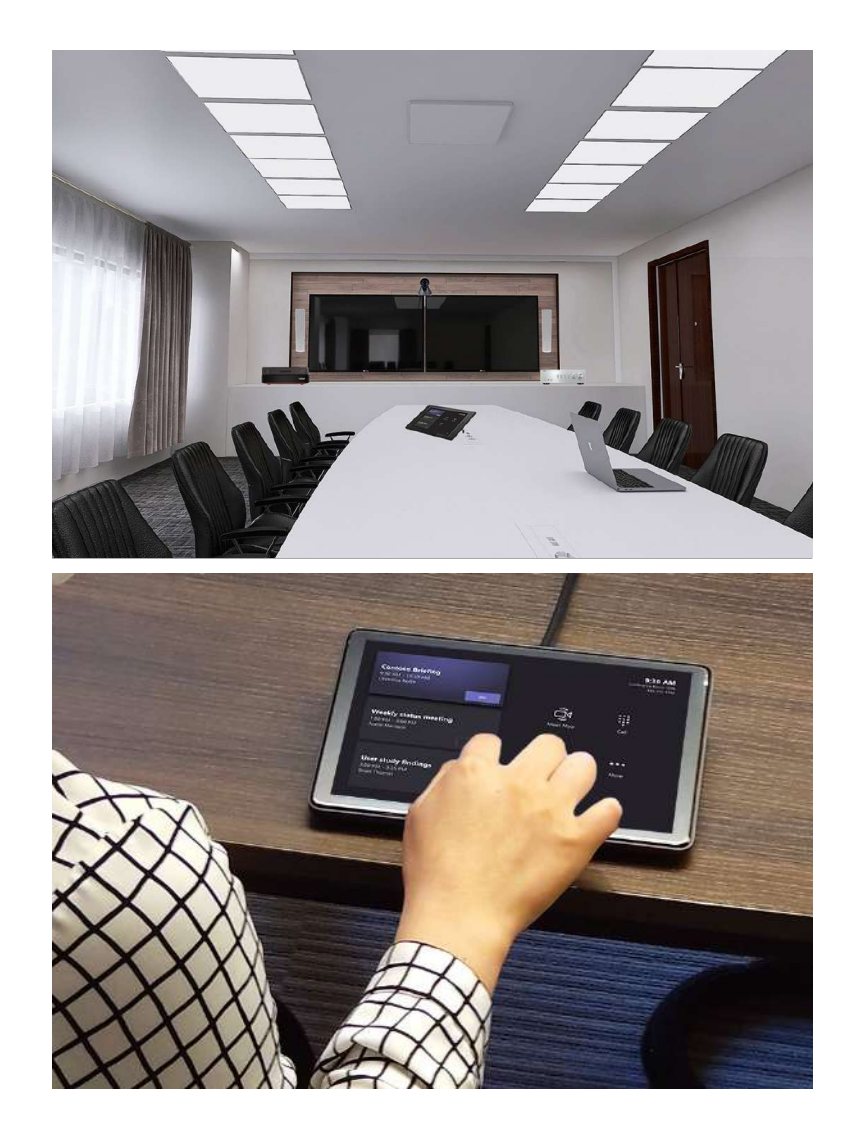

### 大会議室のTeams Rooms構成例

<span id="page-28-0"></span>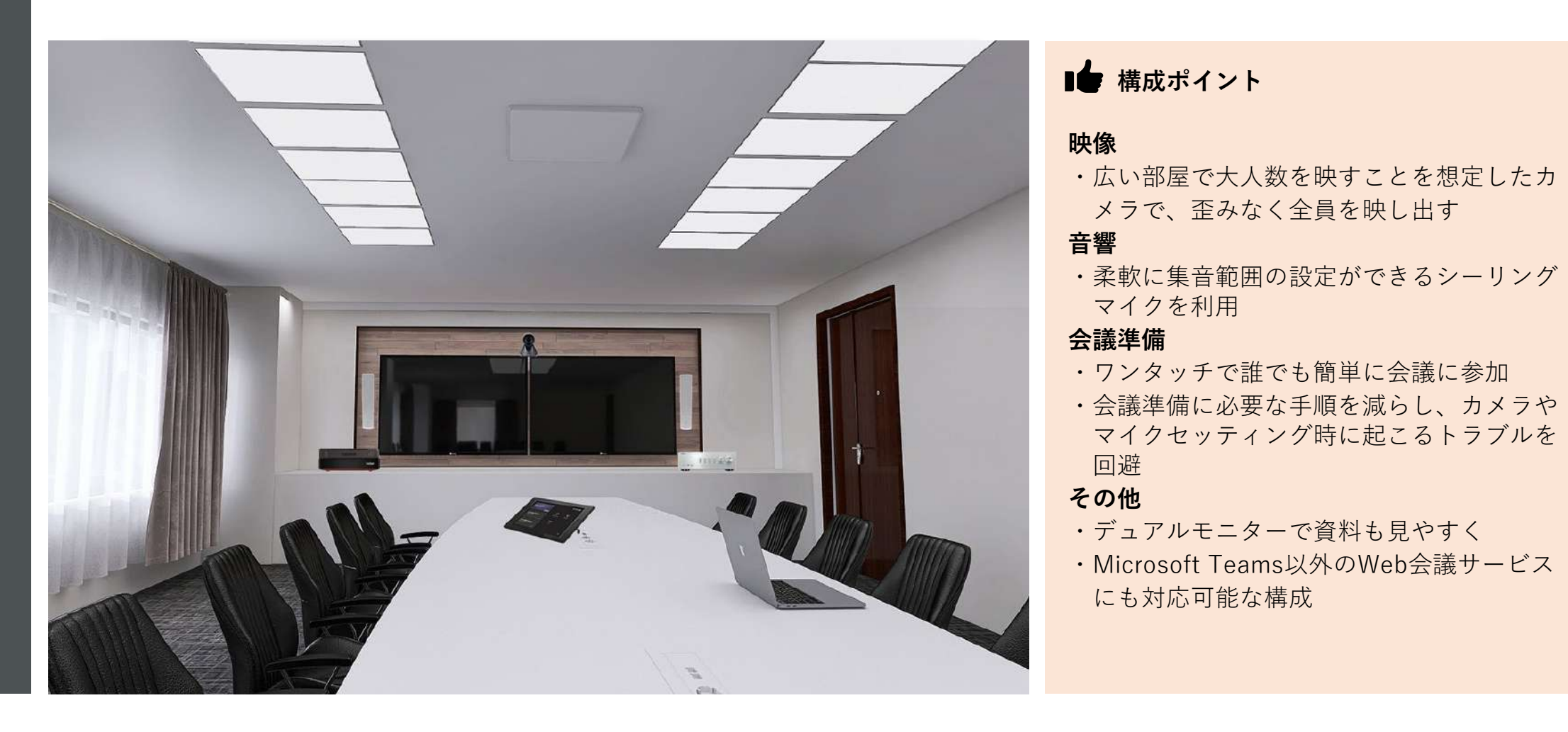

Microsoft Teams Rooms

**.** 

バイスのススメ

Microsoft Teams

バイスのススメ [feams専用デ体何? Microsoft Teams Roomsって

**・** 

専用デ

### 大会議室のTeams Rooms構成例

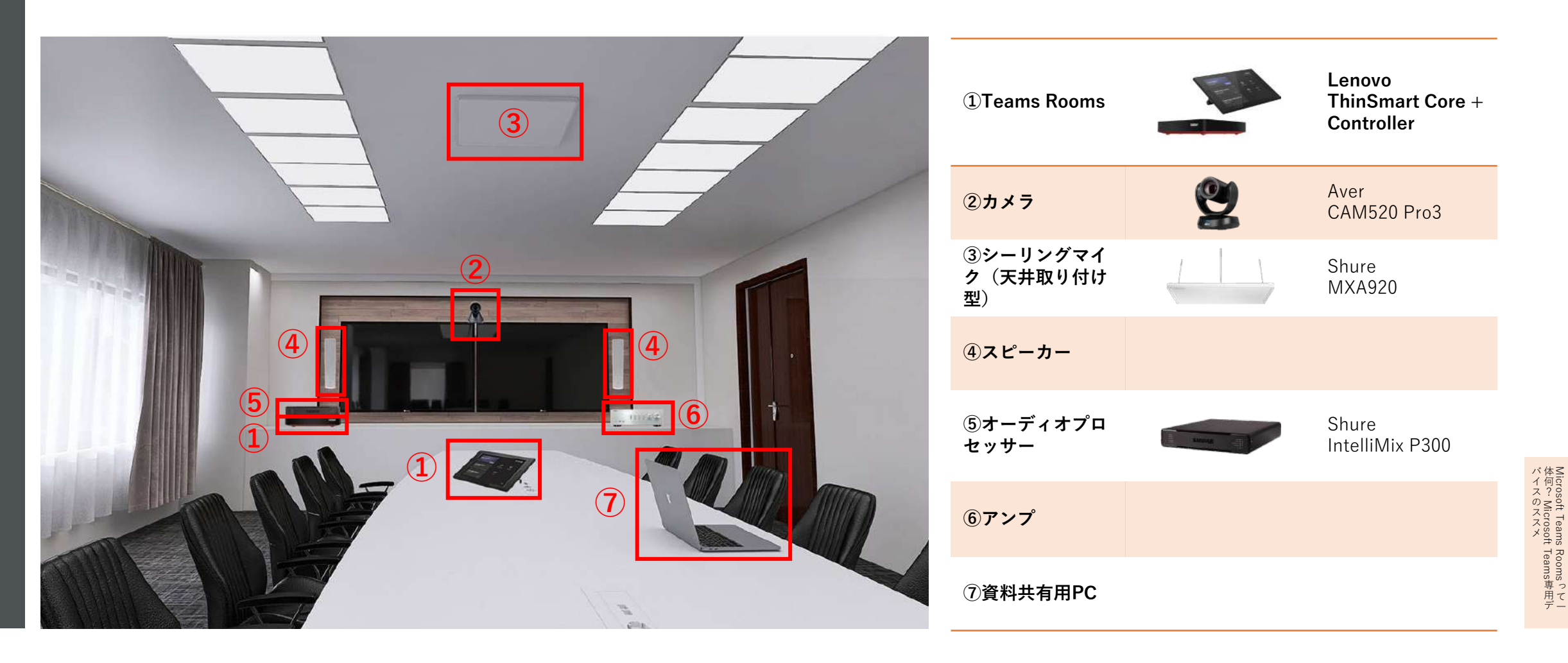

Microsoft Teams Rooms

**・** 

### <span id="page-30-0"></span>中会議室のTeams Rooms構成例

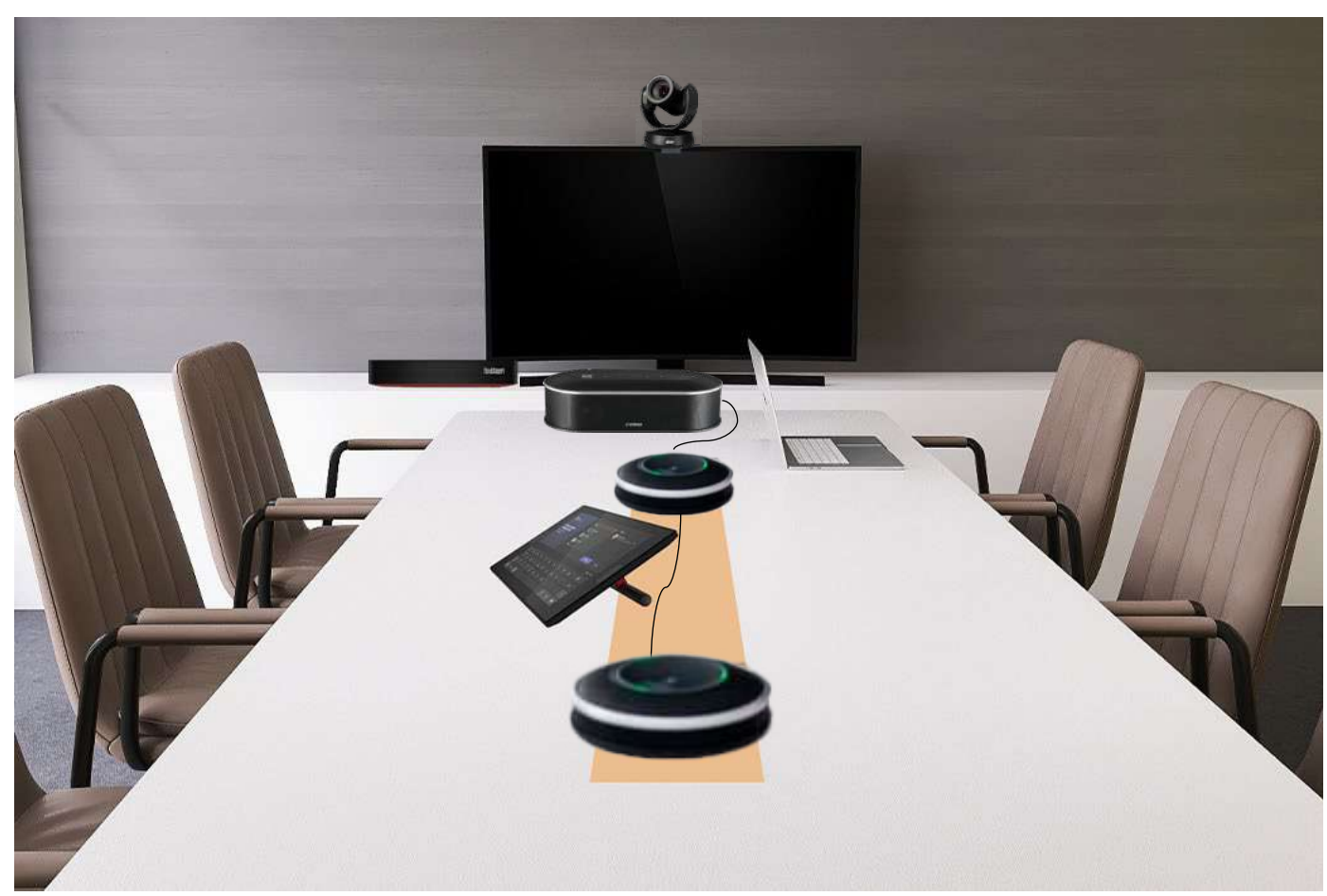

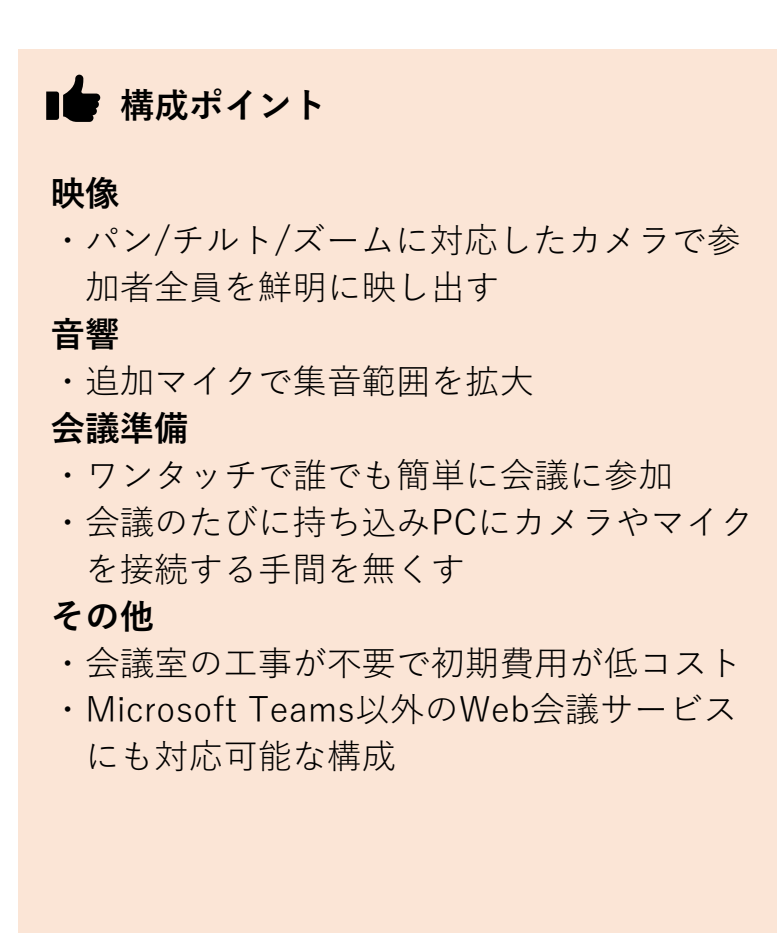

### 中会議室のTeams Rooms構成例

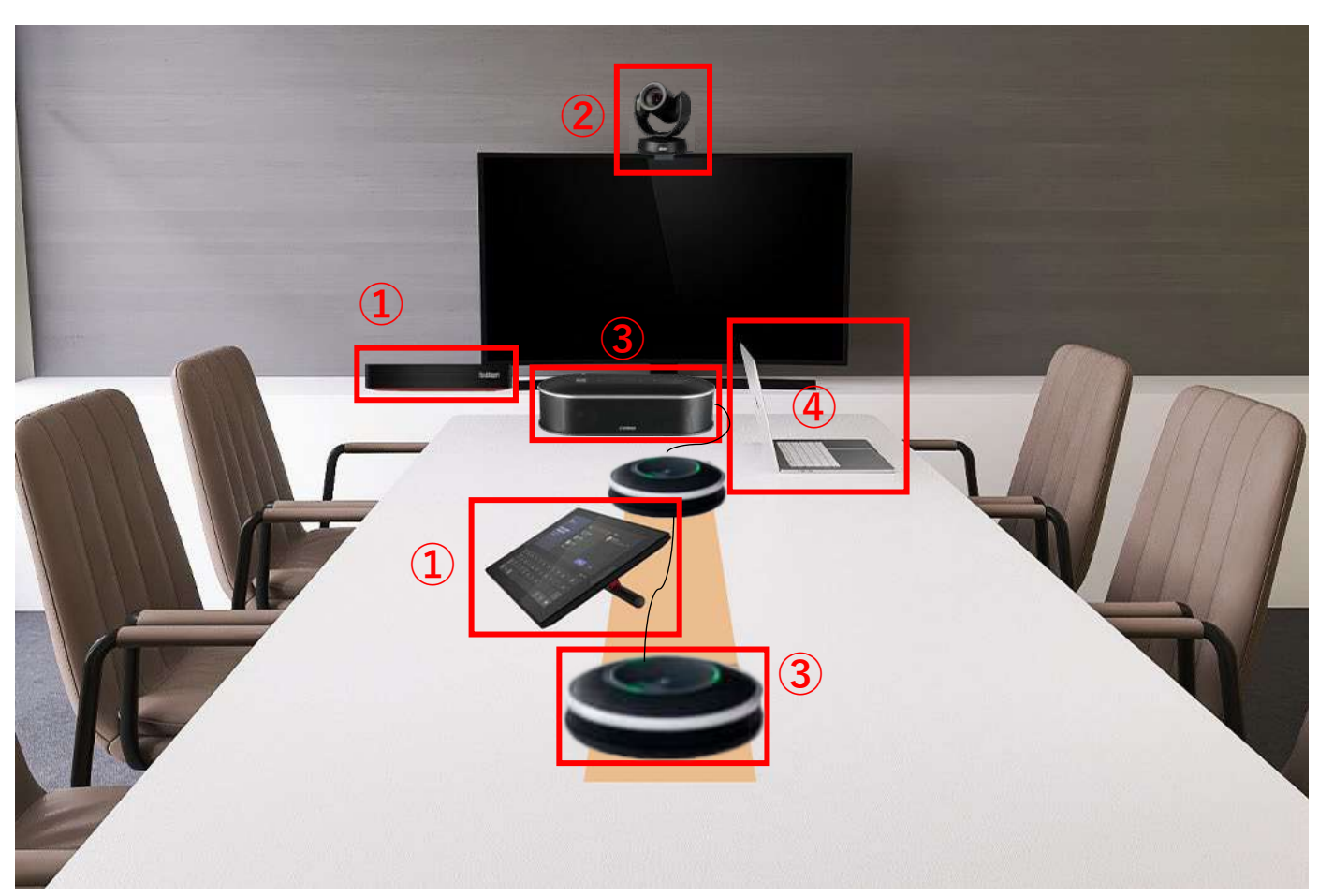

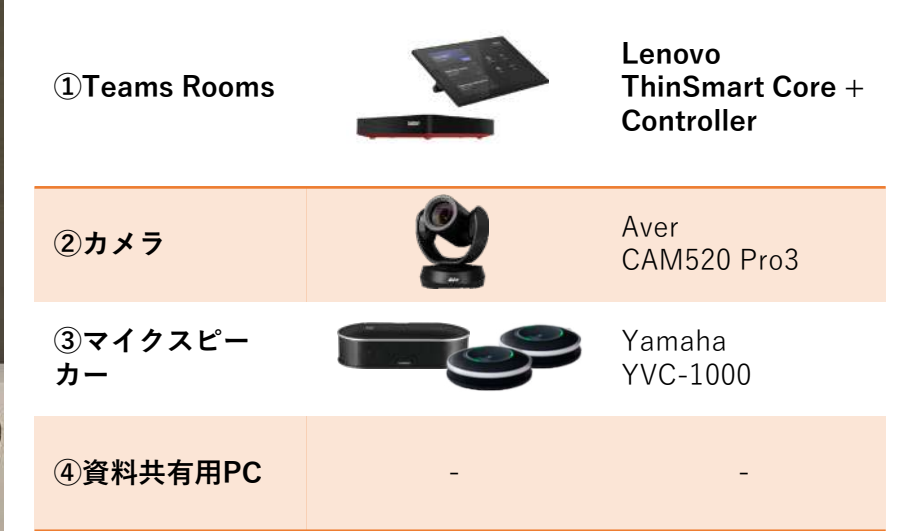

<span id="page-32-0"></span>Microsoft Teams Roomsを提供するベンダーによる違い

Microsoft Teams Roomsは、いくつかのハードウェアベンダーから提供されています。例を挙げると、従来からテレ ビ会議専用機を提供してきた**Poly**や**Yealink**、そしてWebカメラを中心にソリューションを提供してきた**Logicool**など が挙げられます。

各ベンダーとも会議室の規模や用途に応じて複数のソリューションを提供しています。

Windows版とAndroid版どちらも提供しているベンダーも多数あり、運用に合わせた機器の選定が可能です。

用途に応じてスペックやインターフェースが異なるだけでなく、ベンダーごとに管理ツールも備わっているため、それ ぞれの環境に応じて選択することになります。

機能面では、

- ・会議室の映像を最適なフレーミングに調整する機能
- ・高度なノイズキャンセリング機能
- ・集音範囲の最適化

などベンダー独自の高品位な音声・映像品質を実現するための仕組みが備わっているところもあります。なかには、機 械学習アルゴリズムを駆使して発言中でも不要なノイズを除去するといった機能を提供するところもあるなど、品質向 上のための機能拡張が各社で行われています。

### <span id="page-33-0"></span>Microsoft Teams Rooms導入時に注意すること

Microsoft Teams Roomsを自社の環境に適用する際の設定はそれほど難しいものではありません。しかし、実際に運 用していくためには自社が採用している認証の仕組みとの連携やMicrosoft Teams Roomsのバージョンコントロール の手法など、注意すべきことはいくつか存在しています。

#### **①バージョンアップ**

Microsoft Teams Roomsは、Windows OSおよびAndroid OSが動 作するデバイスとなるため、**OS周りのパッチ適用などが必要**な だけでなく、**動作するMicrosoft Teamsのバージョンアップも適 宜必要**です。

Windows OSであれば、自社内で展開しているPC同様のデバイス 管理対象の1つとなるため、**Microsoft Teams管理者によって定 期的なアップデートが可能な環境を利用して管理していくことに なります**。

**Android OSの場合は、OSのバージョンアップ情報などを自ら キャッチアップしていくことも求められる**ため、提供しているベ ンダーとともにアップデート方法などをどのように行うのか検討 していくことが必要でしょう。

※新たなWindows10機能の更新プログラムは、デバイスの Microsoft Teamsミーティングに対しては提供されません。周辺 機器の互換性の検証も兼ねて意図的に遅延されており、互換性が 確認された段階でMicrosoft Storeでの新しいアプリリリースを通 して、グループポリシーを更新することによりアップデートが可 能になります。

意図的に遅延された検証期間中は、Microsoft Teams Roomsデバ イスが新たなWindows 10のリリースに更新されないようにする 必要があり、グループポリシー施行の無効化やSystem Center、 他のサードパーティ製デバイス管理サービスを使って設定するこ とが求められます。

また、Android OSのサポート対象は、最新の4つのメジャーバー ジョンに限られています。Androidの新しいメジャーバージョン がリリースされた場合、Androidの要件は新しいバージョンと、 その直前の3つの最新バージョンがサポートされます。

### Microsoft Teams Rooms導入時に注意すること

#### **②運用管理**

従業員が利用するPC環境と同じように、資産管理ツールなどが展開できるかどうかはベンダーによって異なりますが、いずれ にせよ日常的な運用管理の手法も念頭に置きながら、環境を選択していくことが求められます。

ベンダーによってはサポートするOSバージョンの種類も異なってくるため、しっかり確認しておく必要があります。なお、 Polyであれば2世代前までのOSをサポートすることが明記されています。

#### **③認証部分**

セキュリティの観点から多要素認証を導入しているケースもありますが、多要素認証の仕組みは企業によって異なっているた め、事前に確認したうえで既存の認証手法が適用できるかどうか検討する必要があります。

#### <span id="page-35-0"></span>Microsoft Teams Roomsの導入をご検討のお客様へ

Microsoft Teams Roomsをご導入前に、**デモンストレーション**を行うことをお勧めしております。

VTVジャパンでは東京・大阪にデモルームを設置しており、ご希望の製品の使用感や品質をご体感いただけます。 また、お客様の会議室を現地調査し、適切な製品を構成・実際の会議室環境でのデモンストレーションを実施すること も可能です。

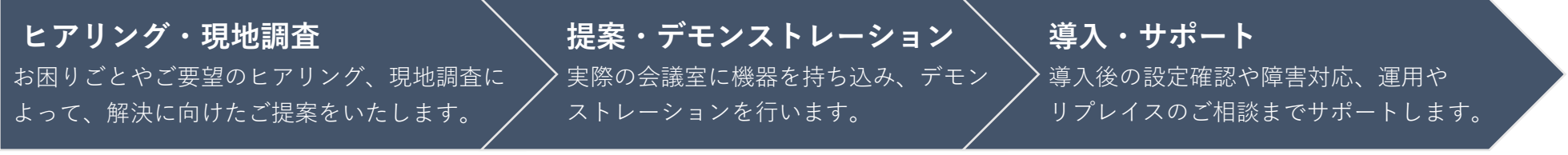

pod<br>And

**導入までの流れ**

Microsoft Teams Roomsをはじめ、オンライン会議でお困りごとがあれば、お気軽にご相談ください。

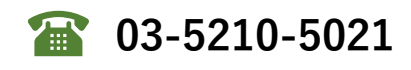

- **お問い合わせフォーム [https://www.vtv.co.jp/contact\\_us/](https://www.vtv.co.jp/contact_us/)**
- **VTVジャパンホームページ [https://www.vtv.co.jp](https://www.vtv.co.jp/)**
- **VTV Online -オンライン会議に関する情報発信サイト- [https://online.vtv.co.jp](https://online.vtv.co.jp/)**

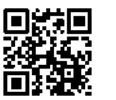

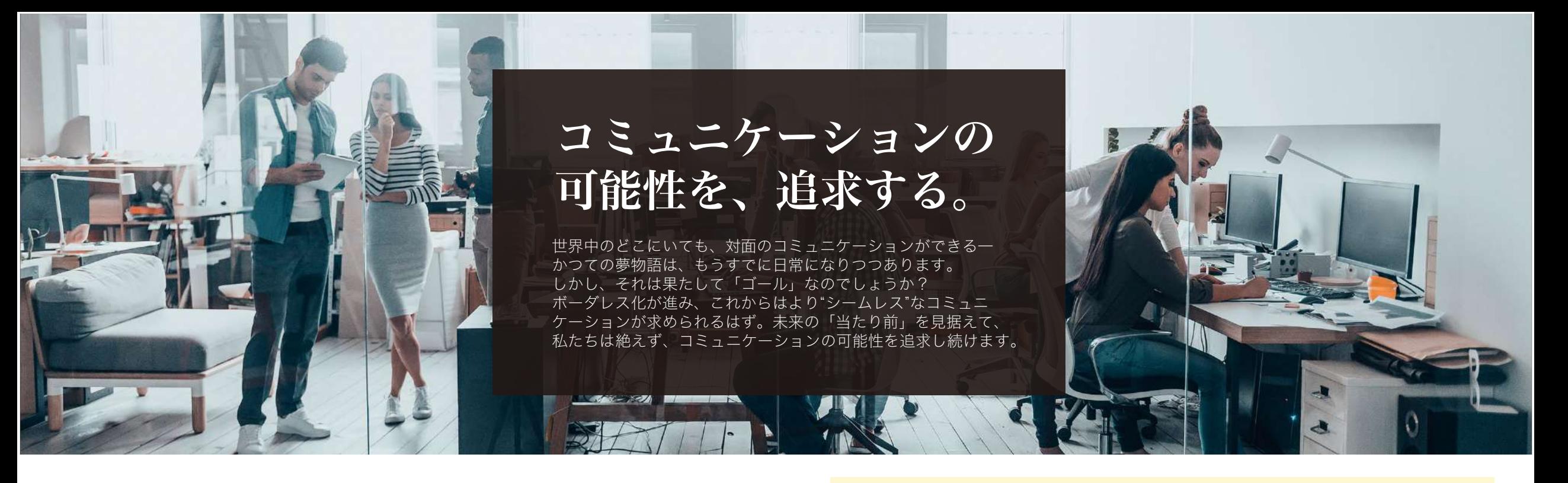

【商号】VTVジャパン株式会社 (英文社名:VTV Japan, Inc.) 【所在地】東京オフィス:東京都千代田区九段北1-11-11 第2フナトビル6階 大阪オフィス:大阪市中央区瓦町4-5-9 井門瓦町ビル5階 【主要取り扱いメーカー】 Avaya、Cisco、Lenovo、Lifesize、Logicool、Neat、Pexip、Poly、Yealink、 Zoom、Aver、Barco、ClearOne、 ELMO、Shure、WolfVision、ヤマハ 他

.<br>communication architects

VTVジャパン株式会社 企業概要 インファイン 2005年の設立以来、VTVジャパンはビジュアルコミュニケーションのプロ フェッショナルとして活動してきました。 今後も「コミュニケーションをデザインする」を事業コンセプトに、皆様 のコミュニケーションを支援してまいります。

#### 主要事業

- オンライン会議ソリューションの提案:
- 開発を含む製品・システムの設計提案
- 保守サポートの提供:
	- システム、サービスに対する保守・運用サービスの提供
- クラウドサービスの提供:
	- クラウドサービスの提案及び運用支援
- ウェビナー・オンラインイベントの支援:
	- ウェビナー、オンラインイベントの支援等必要に応じたサービスの提供

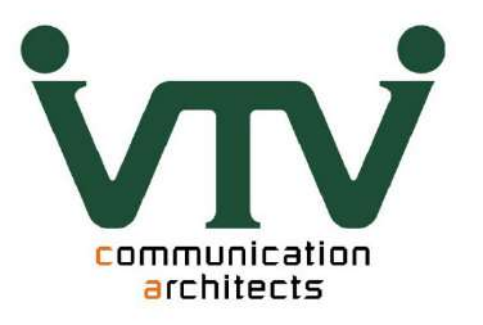

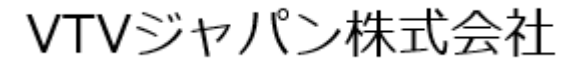

<https://www.vtv.co.jp/>

オンライン会議に関する情報発信サイト「VTV Online」 <https://online.vtv.co.jp/>

東京オフィス 〒102-0073 東京都千代田区九段北1-11-11 第2フナトビル6階 Tel:03-5210-5021 Fax:03-5210-5022

大阪オフィス 〒541-0048 大阪市中央区瓦町4-5-9 井門瓦町ビル5階 Tel:06-4706-3930 Fax:06-4706-3931